# **PHONIC**

# **MIDI HUB**

2x2 Interfase MIDI

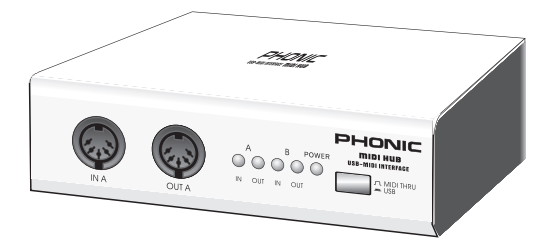

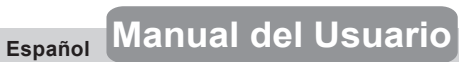

#### INSTRUCCIONES DE SEGURIDAD

- 1. Lea estas instrucciones antes de operar este anarato
- 2 Mantenga este instructivo para futuras referencias
- 3 Prosto atonción a todas las advortancias nara asegurar una operación adecuada.
- 4 Siga todas las instrucciones indicadas en este instructivo
- 5 No utlize este aparato cerca del agua o en lugares donde se puedan dar condensaciones.
- 6. Limnie solamente con lienzos secos. No utilice aerosol ni limpiadores líquidos. Desconecte este anarato antes de limniario.
- 7. No bloque ninguna de las aberturas de ventilación. Instale según las instrucciones del fabricante.
- 8. No lo instale cerca de cualquier fuente de calor como radiadores, registros de calor, estufas, u otro aparato (incluvendo amplificadores) que produzcan calor.
- 9. No deshaga la opción de seguridad del plug polarizado o aterrizado. Una clavija polarizada tiene dos cuchillas una más grade que la otra. Una clavija del tipo polarizado tiene dos cuchillas y un diente. .<br>La cuchilla más ancha o el tercer diente esta incluido para su seguridad. Si esta clavija no se acomoda en su toma corriente, consulte un electricista para que cambie el toma corriente obsoleto
- 10. Proteia el cable de electricidad de ser pisado o picado particularmente en la clavija, los receptaculos y en el punto donde estos salgan del aparato. No pise los cables de alimentación de AC.
- 11. Utilice solamente accesorios o demás cosas especificadas por el fabricante.
- 12. Transporte solamente con un carro, pedestal, tripie abrazaderas o mesas espedicifadas por el fabricante, o incluidas con el aparato. Si se utiliza un carro, tenga precaución cuando mueva el carro con el aparato para evitar lesiones de cualquier tipo.
- 13. Desconecte este aparato durante tormentas eléctricas o cuando no se ocupe en periodos largos de tiempo.
- 14. Refiera todo el servicio al personal calificado. Se requiere de servicio cuando el aparato a sido dañado en cualquier manera, por ejemplo cuando el cable de alimentación de voltaje o la clavija han sido dañados, si se ha derramado liquido o si algun objeto a caido en el aparato, o si el aparato ha sido expuesto a la lluvia o a la humedad, no funcione normalmente o si ha sufrido una caída.

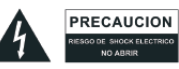

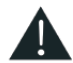

**PRECAUCION: PARA REDUCIR EL RIESCO DE SHOCK ELECTRICO** NO REMUEVA LA TAPA (O LA CUBIERTA) NO HAV DEEACODNER DENTRO MANDE A SERVICIO CON EL PERSONAL CALIFICADO

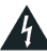

El simbolo con una flecha encerrado en un triangulo equilátero, es para alertar al usuario de la presencia de 'voltaie peligroso" no aislado dentro del chasis del producto que pudiera ser de magnitud suficiente para constituir un riesgo de shock eléctrico a las personas.

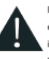

El punto de exclamación dentro de un triangulo equilátero es para alertar al usuario de la presencia de instrucciónes importantes de operación y mantenimiento (servicio) en la literatura que acompaña el equipo.

ADVERTENCIA: Para reducir el riesgo de shock o fuego eléctrico no exponga este aparato a la lluvia o a la humedad

PRECAUCION: No use controles, ajustes, no realice procedimientos diferentes a los especificados. esto puede resultar en una peligrosa exposición a la radiación.

### PHONIC

# **MIDI HUB**

### 2x2 Interfase MIDI

### **Manual del Usuario**

### **TABLA DE CONTENIDO**

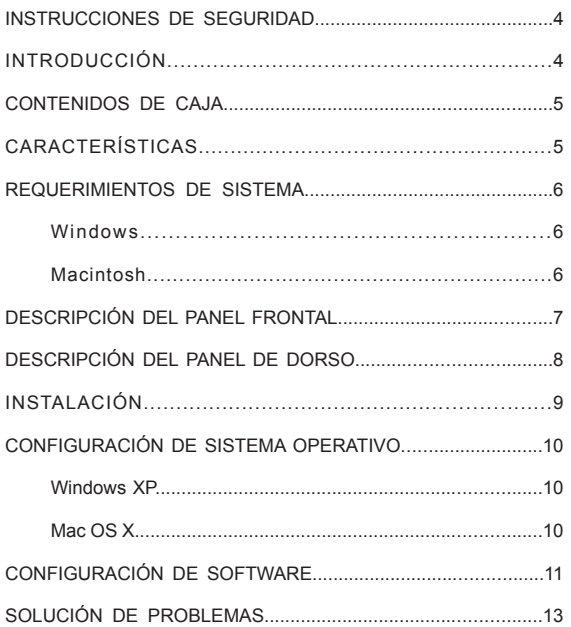

Phonic se reserva el derecho de mejorar o alterar cualquier información provista dentro de este documento sin previo aviso. V1.0 OCT 19, 2007

### **INSTRUCCIONES DE SEGURIDAD**

- **1.** Lea todas las instrucciones cuidadosamente antes de usar MIDI Hub.
- **2.** Guarde este manual del usuario para referencia futura.
- **3.** Por favor siga con cuidado todas las instrucciones.
- **4.** Debería usar cables que funcionan correctamente en buena condición para conectar todos los dispositivos a MIDI Hub.
- **5.** No repare este producto usted mismo. Si requiere reparación, contacte a su centro de servicio local.

### **INTRODUCCIÓN**

Gracias por su compra de MIDI Hub, una interfase MIDI USB de dos entradas/dos salidas con producción MIDI. El MIDI Hub no requiere instalación porque usa una conexión USB super rápida para anexar sus dispositivos MIDI, como sintetizadores y máquinas de ritmo, con software secuenciador en su computadora. Cada puerto ofrece 16 canales MIDI, para un total de 32 canales de entrada MIDI y 32 canales de salida MIDI. El MIDI Hub presenta verdadera compatibilidad enchufar-y-ejecutar sin la necesidad de configurar direcciones IRQ, I/O o canales DMA. Fácil de usar, energía y portable todo combinado para hacer de MIDI Hub una herramienta robusta para aspirantes músicos electrónicos y cualquiera que utiliza MIDI.

### **CONTENIDOS DE CAJA**

- Interfase MIDI USB de MIDI Hub
- Un cable USB estándar
- Manual del Usuario

## **CARACTERÍSTICAS**

- Interfase USB 2.0 MIDI (compatible con la mayoría de las computadoras PC y Mac)
- Dos entradas
- **•** Dos salidas
- 32 canales de entrada MIDI
- 32 canales de salida MIDI
- Indicadores de señal de entrada/salida
- Botón "MIDI Thru" permite la producción aún cuando MIDI Hub no está encendido
- Alimentación de bus USB
- $\bullet$  No requiere controladores para operar
- Compacto y liviano
- Adaptador de energía opcional

### MIDI HUB 5

### **REQUERIMIENTOS DE SISTEMA**

### **Windows**

- Microsoft® Windows® XP
- Puerto USB disponible
- Procesador Intel Pentium® III o procesador AMD equivalente
- $\bullet$  Motherboard con chipset Intel o VIA
- Drive de disco duro UDMA 66/100 7200rpm
- 256MB o más de RAM

### **Macintosh**

- OS X 10.x o superior con soporte USB nativo
- Procesador G3 o superior (excluyendo el original PowerBook G3)
- 256MB o más de RAM

**Nota:** MIDI Hub podría tener problemas de interfase con computadoras que tienen motherboards viejas que utiliza OHCI (open host controller interface – interfase de controlador de anfitrión abierto).

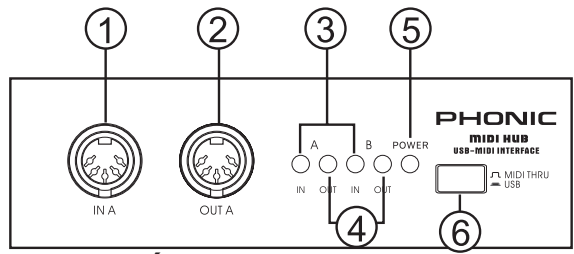

### **DESCRIPCIÓN DEL PANEL FRONTAL**

### **1) Entrada MIDI Puerto A**

Este es un puerto MIDI estándar. Acepta entrada desde dispositivos MIDI usando un conector MIDI DIN de 5 pines.

### **2) Salida MIDI Puerto A**

Este es un puerto MIDI estándar. Genera a dispositivos MIDI usando un conector MIDI DIN de 5 pines.

### **3) Indicadores LED de Entrada MIDI**

### **4) Indicadores LED de Salida MIDI**

### **5) Indicador de Energía**

El LED se iluminará para indicar que el MIDI Hub está encendido y listo para enviar y recibir señales. Debe encender la computadora y el MIDI Hub debe conectar a un puerto USB que funciona correctamente en la computadora.

### **6) Interruptor USB / MIDI Thru**

Presione este interruptor para operar en el modo USB. Excluye este interruptor para operar en modo MIDI Thru. El modo MIDI Thru iguala puertos de entrada y salida correspondientes. Por ejemplo, las señales yendo a 'ENTRADA A' saldrá por 'SALIDA A'. No se necesita encender la computadora para usar la función MIDI Thru.

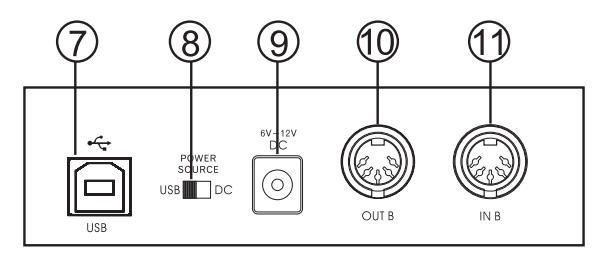

### **DESCRIPCIÓN DEL PANEL DE DORSO**

#### **7) Puerto USB**

Conecte un extremo de cable USB suministrado aquí y el otro extremo a uno de los puertos USB disponible de la computadora.

### **8) Interruptor de Fuente de Energía**

Para alimentar el MIDI Hub desde una fuente de alimentación externa, conecte un adaptador de energía DC y mueva este interruptor a la posición DC. Cuando el dispositivo está conectado a un puerto USB de una computadora activa, gire el interruptor a USB para alimentar el MIDI Hub desde la conexión USB. Este interruptor le da al usuario la opción de alimentar al MIDI Hub de un suministro de energía externo cuando se opera con una computadora portátil, permitiendo al usuario ahorrar la energía de batería de la computadora portátil.

### **9) Jack de Energía DC**

El jack de energía DC es para energizar el MIDI Hub con un adaptador de energía DC. Por favor utilice un adaptador de energía DC con una salida de energía 6-12V, 300mA-1A. (adaptador de energía DC se vende por separado)

### **10) Salida MIDI Puerto B**

Este es un puerto MIDI estándar. Genera a dispositivos MIDI usando conector MIDI DIN de 5 pines.

### **11) Entrada MIDI Puerto B**

Este es un puerto MIDI estándar. Acepta entrada de dispositivos MIDI usando conector MIDI DIN de 5 pines.

# **INSTALACIÓN**

- **1)** Deje todos los puertos de ENTRADA y SALIDA de MIDI desconectados hasta que la instalación está completa.
- **2)** Conecte el extremo Series A de cable USB a puerto USB en la computadora.
- **3)** Conecte el extremo Series B de cable USB a puerto USB de MIDI Hub.

**Nota:** Si usted necesita cable USB más largo, está disponible para la venta en la mayoría de las tiendas de suministro de oficina y de computadora. Sin embargo, no utilice un USB hub para extender la longitud de cable USB. Podría causar problemas y perder datos. Utilice solamente un cable entre MIDI Hub y la computadora.

### **CONFIGURACIÓN DE SISTEMA OPERATIVO**

No se necesita instalar controladores para MIDI Hub. Trabaja con controlador de audio core en computadoras Microsoft® Windows® y Apple® Macintosh®. Sin embargo, por favor note bajo "Requerimientos de Sistema" que MIDI Hub no trabaja con todos los sistemas operativos.

### **Windows XP**

Para confirmar que MIDI Hub ha sido instalado correctamente, vaya al 'Panel de Control' y haga doble click en 'Sistema'. El cuadro de 'Propiedades de Sistema' se abrirá. Seleccione la lengüeta de 'Hardware' y luego haga click en el botón 'Device Manager' (Gestión de Dispositivo). El cuadro de 'Device Manager' se abrirá. Haga un solo click en el signo más (+) al lado de 'Sound, video and game controllers' (Controladores de sonido, video y juego) para expandir la selección y haga doble click en 'USB Audio Device' (Dispositivo USB de Audio). El cuadro de 'USB Audio Device Properties' se abrirá. Junto a 'Location' (localización) debería estar 'USB Device' (Dispositivo USB).

### **Mac OS X**

Para confirmar que MIDI Hub ha sido instalado correctamente en Mac OS X 10.2 (Jaguar) o superior, vaya a la carpeta 'Applications/Utilities' (Aplicaciones/Utilidades) y abra la aplicación 'Audio MIDI Setup' (Configuración de Audio MIDI). Cuando se abre la ventana de 'Audio MIDI Setup', seleccione la lengüeta 'MIDI Devices' (Dispositivos MIDI). El ícono 'USB Device' debería aparecer en la ventana.

## **CONFIGURACIÓN DE SOFTWARE**

Esta sección solo contiene configuración de software MIDI básica. Para información más detallada sobre cómo configurar el MIDI Hub para trabajar con su software, por favor consulte el manual de software.

### **Windows**

### **Cubase SX**

Encuentre los cuadros desplegables 'in:' y 'out:' en el lado izquierdo de mitad abajo de la ventana de aplicación. Haga click en la flecha para ir hacia la derecha y seleccione 'USB Audio Device'. Haga esta operación en ambos cuadros.

### **Giga Studio**

Para setear las entradas y salidas como 'USB Audio Device' seleccione la lengüeta 'Hardware/Routing' (Hardware/Ruteo) y, en la sección 'Midi In to MIDI Out Mapping' (Correlación Entrada Midi a Salida MIDI) confirme las configuraciones en 'Midi In Ports' (Puertos de Entrada Midi).

### **Logic**

Usted tiene la opción de seleccionar un puerto para una pista MIDI y elegir si transmite o no el reloj MIDI. Para seleccionar un puerto para una pista MIDI abra la ventana 'Arrange' (Organizar) y seleccione la pista MIDI que usted quiere en el cuadro de parámetro de instrumento.

Para mejor rendimiento, desmarque 'Transmit MIDI clock' (Transmitir reloj MIDI) bajo 'MIDI' en 'Syncronisation' (Sincronización).

MIDI HUB 11

#### **Reason**

Abra 'Edit' (Editar), luego seleccione 'Preferences' (Preferencias) y 'MIDI'. Bajo 'Sequencer'(Secuenciador) seleccione 'USB Audio Device' de cuadro desplegable 'Port' (Puerto).

#### **Sonar**

Seleccione 'Opciones' y haga click en 'MIDI Devices'. Bajo 'Inputs' (Entradas) y 'Outputs' (Salidas) resalte todas las selecciones 'USB Audio Device' y haga click en 'OK'.

### **Mac**

### **Cubase SX**

Haga click en la flecha junto a 'MIDI 01' en la sección Inspector para expandirlo. Encuentre los cuadros desplegables 'in:' y 'out:' en el lado izquierdo de la mitad abajo de la ventana de aplicación. Haga click en la flecha derecha de cuadro 'in:' para seleccionar 'Port 1', 'Port 2' o 'All MIDI Input' (Todas las Entradas MIDI). Haga click en la flecha derecha de cuadro 'out:' para seleccionar 'Port 1' o 'Port 2'.

### **Logic**

Para seleccionar un puerto para una pista MIDI, abra la ventana 'Arrange' (Organizar) y seleccione la pista MIDI que usted desea en el cuadro de parámetro de instrumento.

#### **Nuendo**

En el área de Lista de Pista, seleccione 'Port 1' o 'Port 2' de cuadro desplegable bajo 'MIDI 01'.

### **Reason**

Abra la ventana de 'Preferences' (Preferencias) y seleccione la página 'MIDI'. Bajo 'Sequencer' (Secuenciador) seleccione 'Port 1' o 'Port 2' de cuadro desplegable de 'Port' (Puerto).

## **SOLUCIÓN DE PROBLEMAS**

1) No puedo enviar o recibir cantidades grandes de datos de sistema exclusivo (SYSEX).

Haga que el tamaño de buffer de datos SYSEX sea más grande que la cantidad de datos que usted quiere manejar. Si no puede cambiar el tamaño de buffer de datos SYSEX, usted puede instalar Cakewalk, Sonar o MIDI-OX. Puede descargar la versión

de prueba de MIDI-OX en www.midiox.com.

### **Cakewalk/Sonar**

Luego de la instalación de Cakewalk o Sonar, encuentre la carpeta 'Cakewalk' en el directorio 'Program Files' en el drive de la computadora (C:). Abra el archivo 'TSSEQ.INI'. Empiece una nueva línea abajo y tipee "SysxSendPacketSize=n", donde "n" es el número que usted selecciona como el tamaño de buffer. (Asegúrese que el tamaño de buffer sea más grande que el dato a Enviar/Recibir.) Grabe el archivo y reiniciar el programa.

### **MIDI-OX**

Luego de la instalación de MIDI-OX, vaya a 'View', luego a 'Sysex' y seleccione 'Configure'. Setee 'Low Level Input Buffers' (Buffers de Entrada de Nivel Bajo) y 'Low Level Output Buffers' (Buffers de Salida de Nivel Bajo) de tal forma que el tamaño de buffer sea más grande que el dato a Enviar/Recibir. Puede ser que no tenga que setear el tamaño de buffer de entrada.

#### **CÓMO COMPRAR EQUIPO ADICIONAL Y ACCESORIOS DE PHONIC**

Para comprar equipos y accesorios opcionales de Phonic, póngase en contacto con cualquiera de los distribuidores autorizados de Phonic. Para una lista de los distribuidores de Phonic visite nuestra página web en **www.phonic.com** y entre a la sección Get Gear. También, puede ponerse en contacto directamente con Phonic y le ayudaremos a encontrar un distribuidor cerca de usted.

#### **SERVICIO Y REPARACIÓN**

Phonic cuenta con más de 100 centros de servicio autorizado a nivel mundial. Para refacciones de reemplazo y reparaciones, por favor póngase en contacto con nuestro distribuidor de Phonic en su país. Phonic no distribuye manuales de servicio directamente a los consumidores y, avisa a los usuarios que no intenten hacer ninguna reparación por si mismo, haciendo ésto invalidará todas las garantías del equipo. Puede encontrar un distribuidor cerca de usted en: **www.phonic.com.**

#### **INFORMACIÓN DE LA GARANTIA**

Phonic respalda cada producto que hacemos con una garantía sin condiciones. El tiempo de garantía pudiera ser ampliado dependiendo de su región. Phonic Corporation garantiza este producto por un mínimo de un año desde la fecha original de su compra, contra defectos en materiales y mano de obra bajo el uso que se instruya en el manual del usuario. Phonic, a su propia opinión, reparará o cambiará la unidad defectuosa que se encuentra dentro de esta garantía. Por favor, guarde los recibos de venta con la fecha de compra como evidencia de la fecha de compra. Va a necesitar este comprobante para cualquier servicio o garantía. No se aceptarán reparaciones o devoluciones sin un número RMA apropiado (return merchandise autorization). En orden de tener esta garantía válida, el producto deberá de haber sido manejado y utilizado como se describe en las instrucciones que acompañan esta garantía. Cualquier deseo hacia el producto o cualquier intento de repararlo por usted mismo, cancelará completamente esta garantía. Esta garantía no cubre daños ocasionados por accidentes, mal uso, abuso o negligencia. Esta garantía es válida solamente si el producto fue comprado nuevo por un representante/distribuidor autorizado de Phonic. Para información más

completa acerca de la política de garantía, por favor visite **http://www.phonic.com.**

#### **SERVICIO AL CLIENTE Y SOPORTE TÉCNICO**

Le invitamos a que visite nuestro sistema de ayuda en línea en **www.phonic.com/ help/**. Ahí podrá encontrar respuestas a las preguntas más frecuentes, consejos técnicos, descarga de drivers, instrucciones de regreso de equipos y más información de mucho interés. Nosotros haremos todo el esfuerzo para contestar sus preguntas

dentro de un día laboral de período de tiempo.

**Phonic America Corporation 6103 Johns Road, #7 Tampa, FL 33634 (813) 890-8872 support@phonic.com http://www.phonic.com**

# PHONIC

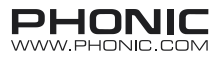